# Konfigurieren der Firmware für Digital Subscriber Line mit sehr hoher Bit-Rate auf dem Cisco Router der Serie 800 Ī

## Inhalt

Einführung Voraussetzungen Anforderungen Verwendete Komponenten **Konfigurieren** Bestimmen Sie die aktuelle Firmware-Version auf dem Router. VDSL-Firmware aktualisieren Überprüfen Fehlerbehebung

## Einführung

In diesem Dokument wird beschrieben, wie die Firmware für die Digital Subscriber Line (VDSL) mit sehr hoher Bit-Rate auf einem Cisco Router der Serie 800 aktualisiert wird.

## Voraussetzungen

### Anforderungen

Cisco empfiehlt, die Versionshinweise Ihrer Firmware-Version zu überprüfen, bevor Sie dieses Upgrade durchführen.

### Verwendete Komponenten

Die Informationen in diesem Dokument basieren auf einem Cisco 897VAB Router. Dieses Dokument ist jedoch nicht auf bestimmte Software- und Hardwareversionen beschränkt.

Die Informationen in diesem Dokument wurden von den Geräten in einer bestimmten Laborumgebung erstellt. Alle in diesem Dokument verwendeten Geräte haben mit einer leeren (Standard-)Konfiguration begonnen. Wenn Ihr Netzwerk in Betrieb ist, stellen Sie sicher, dass Sie die potenziellen Auswirkungen eines Befehls verstehen.

### Konfigurieren

Hinweis: Verwenden Sie das [Command Lookup Tool](//tools.cisco.com/Support/CLILookup/cltSearchAction.do) (nur [registrierte](//tools.cisco.com/RPF/register/register.do) Kunden), um weitere Informationen zu den in diesem Abschnitt verwendeten Befehlen zu erhalten.

#### Bestimmen Sie die aktuelle Firmware-Version auf dem Router.

Geben Sie den Befehl show controller vdsl ein, um die Firmware-Version zu ermitteln, die derzeit auf Ihrem Cisco Router der Serie 800 installiert ist. Suchen Sie in der Ausgabe dieses Beispiels nach den fett formatierten Ausgabeinträgen:

```
Router# show controller vdsl 0
Controller VDSL 0 is UP
Daemon Status: Up
XTU-R (DS) XTU-C (US)
Chip Vendor ID: 'BDCM' 'BDCM'
Chip Vendor Specific: 0x0000 0xA31E
Chip Vendor Country: 0xB500 0xB500
Modem Vendor ID: 'CSCO' ' '
Modem Vendor Specific: 0x4602 0x0000
Modem Vendor Country: 0xB500 0x0000
Serial Number Near: FHK144672GQ 886VA-K 15.2(4)M
Serial Number Far:
Modem Version Near: 15.2(4)M
Modem Version Far: 0xa31e
Modem Status: TC Sync (Showtime!)
DSL Config Mode: AUTO
Trained Mode: G.992.5 (ADSL2+) Annex J
TC Mode: ATM
Selftest Result: 0x00
DELT configuration: disabled
DELT state: not running
Trellis: ON ON
SRA: disabled disabled
SRA count: 0 0
Bit swap: enabled enabled
Bit swap count: 0 1
Line Attenuation: 0.0 dB 4.9 dB
Signal Attenuation: 3.3 dB 4.4 dB
Noise Margin: 9.8 dB 6.3 dB
Attainable Rate: 26332 kbits/s 2952 kbits/s
Actual Power: 7.1 dBm 11.9 dBm
Total FECC: 0 0
Total ES: 9721 42
Total SES: 9714 4
Total LOSS: 1086 0
Total UAS: 2670101 2670101
Total LPRS: 0 0
```
Total LOFS: 8342 0 Total LOLS: 0 0 Full inits: 2511 Failed full inits: 815 Short inits: 174 Failed short inits: 1353 Firmware Source File Name (version) -------- --------- ------------------ **VDSL user config flash:VA\_A\_39h\_B\_38h3\_24h\_j.bin (10)** Modem FW Version: 140305\_1531-4.02L.03.B2pvC038h3\_J.d24h Modem PHY Version: **B2pvC038h3\_J.d24h** Vendor Version: Bpv38h3.24h 68 DS Channel1 DS Channel0 US Channel1 US Channel0 Speed (kbps): 0 25346 0 2832 SRA Previous Speed: 0 0 0 0 Previous Speed: 0 25866 0 1264 Total Cells: 0 35481077 0 3942410 User Cells: 0 0 0 0 Reed-Solomon EC: 0 0 0 0 CRC Errors: 0 220155 0 0 Header Errors: 0 0 0 0 Interleave (ms): 0.00 0.08 0.00 11.11

Training Log: Stopped Training Log Filename: flash:vdsllog.bin

Actual INP: 0.00 0.00 0.00 0.69

Hinweis: Die Standard-Firmware wird in flash:/firmware/<filename> abgelegt. Wenn unter dem VDSL-Controller kein Firmware-Pfad angegeben wird und entweder der VDSL-Controller zurückgesetzt (heruntergefahren/nicht heruntergefahren) oder der Router neu geladen wird; Der VDSL-Controller verwendet diese Standard-Firmware. Löschen Sie die Basis-Firmware nicht aus flash:/firmware/<filename>.

### VDSL-Firmware aktualisieren

- 1. Laden Sie die neue [VDSL2-Firmware](https://software.cisco.com/download/release.html?mdfid=283122091&flowid=48129&softwareid=282821780&release=B2pvC038h3_j&relind=AVAILABLE&rellifecycle=&reltype=latest) vom Cisco.com Software Center herunter.
- Wählen Sie Router > Zweigstellen-Router > Cisco Router der Serie 800 > Cisco Integrated 2. Services Router 887V > VDSL-Firmware (Extrem High Bitrate DSL) aus.
- 3. Kopieren Sie die Firmware an einen festgelegten Ort. Beispiel: Router-Flash oder ein TFTP-Server.Dieses Beispiel zeigt, wie Sie die VDSL2-Firmware von einem TFTP-Server mit der Adresse 10.76.76.160 in den Router-Flash kopieren: Router#**copy tftp flash:** Address or name of remote host []? 10.76.76.160 [Addres of the TFTP Server]

Source filename []? vdsl\_bond.bin\_39p1 [Name of the downloaded VDSL Firmware]

Destination filename [vdsl\_bond.bin\_39p1]? [Name of the VDSL firmware on the router flash]

Alternativ können Sie den Befehl copy ftp://usernamepassword@TFTP-Server-IPAddress

flash:VDSL-Firmware-Name eingeben. Diese Ausgabe enthält ein Beispiel:

Router#copy ftp://test:test@10.76.76.160 flash:vdsl\_bond.bin\_39p1

Source filename []? vdsl\_bond.bin\_39p1 Destination filename [vdsl\_bond.bin\_39p1]? Accessing ftp://test:test@10.76.76.160/vdsl\_bond.bin\_39p1... Loading vdsl\_bond.bin\_39p1 !!!!!!!!!!! [OK - 2660422/4096 bytes]

#### 4. Konfigurieren Sie den Router so, dass die neue VDSL2-Firmware von einem festgelegten Ort geladen wird.

```
Router#conf t
Enter configuration commands, one per line. End with CNTL/Z.
Router(config)#controller vdsl 0
Router(config-controller)#firmware filename ?
```
archive: Download fw file name cns: Download fw file name flash: Download fw file name ftp: Download fw file name http: Download fw file name https: Download fw file name null: Download fw file name nvram: Download fw file name rcp: Download fw file name scp: Download fw file name system: Download fw file name tar: Download fw file name tftp: Download fw file name tmpsys: Download fw file name xmodem: Download fw file name ymodem: Download fw file name

Router(config-controller)#**firmware filename flash:vdsl\_bond.bin\_39p1**

Starten Sie die Controller-Schnittstelle neu, damit die neue Firmware folgende Auswirkungen 5. hat:

```
Router#conf t
Enter configuration commands, one per line. End with CNTL/Z.
Router(config)#controller vdsl 0
Router(config-controller)#shut
Router(config-controller)#no shut
Router(config-controller)#end
```
## Überprüfen

In diesem Abschnitt überprüfen Sie, ob Ihre Konfiguration ordnungsgemäß funktioniert.

Das [Output Interpreter Tool](https://www.cisco.com/cgi-bin/Support/OutputInterpreter/home.pl) (nur [registrierte](//tools.cisco.com/RPF/register/register.do) Kunden) unterstützt bestimmte show-Befehle. Verwenden Sie das Output Interpreter Tool, um eine Analyse der Ausgabe des Befehls show anzuzeigen.

```
Router#show controller vdsl 0
Controller VDSL 0 is DOWN
```
Daemon Status: Establishing Link

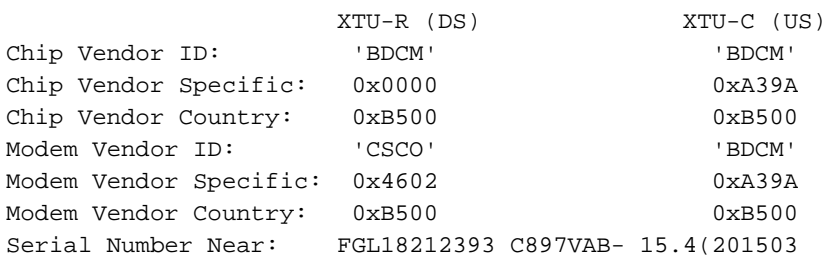

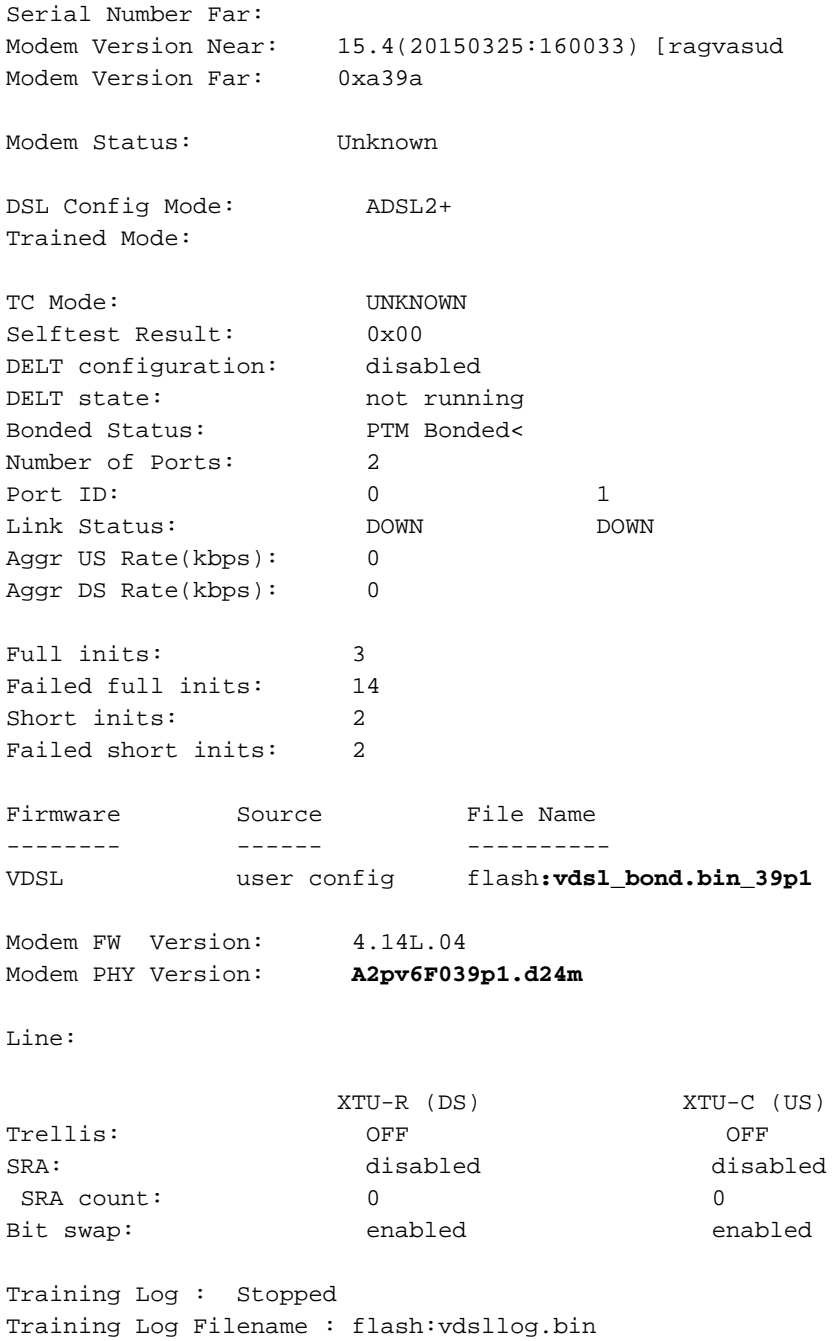

## Fehlerbehebung

Für diese Konfiguration sind derzeit keine spezifischen Informationen zur Fehlerbehebung verfügbar.